# **BUSINESS SOFTWARE**

**Documentatie FIS2000 PTF001 voor release 2015.01**

# **Inhoud**

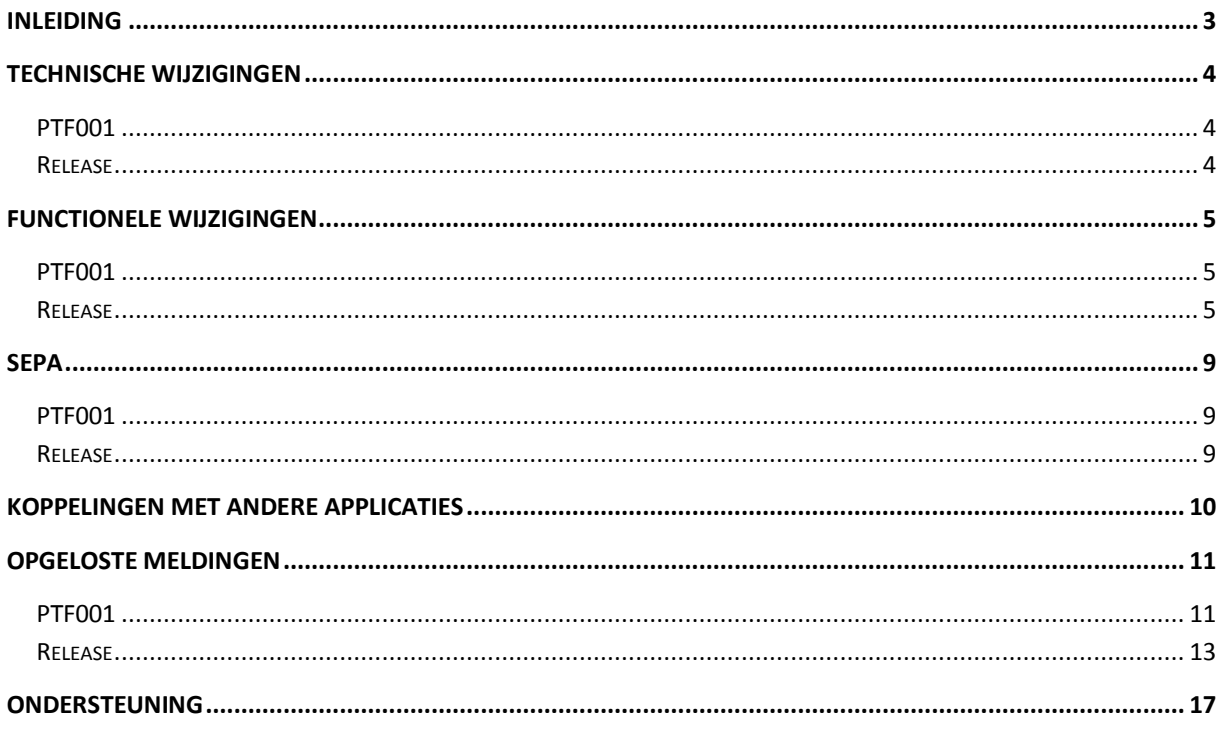

# <span id="page-2-0"></span>**Inleiding**

Dit document kan als een leidraad worden beschouwd voor de applicatiebeheerder bij het implementeren van deze FIS2000 PTF binnen de organisatie.

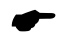

 *Indien u, voorafgaand aan deze PTF, de basisrelease 2015.01 van FIS2000 gaat laden, bestudeer dan eerst de documentatie en de laadinstructies bij deze release.*

Bij het installeren van deze PTF gelden de volgende condities:

- Deze PTF mag alleen geïnstalleerd worden wanneer de FIS20000 basisrelease 2015.01 al op uw server geladen is.
- Mogelijk aanwezige betaal- en incassovoorstellen moeten geheel worden afgewerkt (t/m de aanmaak van financiële mutaties) vóórdat nieuwe programmatuur wordt geladen. Hetzelfde geldt voor voorstellen voor wissels en cheques.
- Installeer altijd de meegeleverde Easy @ccess panels (de online helpteksten worden daarbij automatisch geladen).
- Gebruikers van de module Online Approval dienen de versie te laden die bij deze release wordt opgeleverd: versie 2015.01.01. Installeer ook de Webviewer wanneer een nieuwe versie beschikbaar is (zie Portal voor de laatste versie).
- Na installatie van deze PTF dient u voor elke bestandsbibliotheek de procedure 'Aanpassen bestandsbibliotheek ten behoeve van nieuwe release/PTF' uit te voeren. De boekingenbestanden worden voor deze PTF niet aangepast.

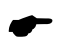

 *Wij raden u aan om nieuwe programmatuur in een testomgeving te testen, zeker wanneer u werkt met eigen programmatuur of met maatwerk dat door derden is ontwikkeld.*

# <span id="page-3-0"></span>**Technische wijzigingen**

## <span id="page-3-1"></span>**PTF001**

#### **Wijzigingen in de database**

De volgende bestanden zijn in de FIS2000 bestandsbibliotheek aangepast:

DCAPMG Mandaatgegevens DCAPIL Bankgegevens per Bank FAGPU0 (nieuw) Stamgegevens URL's

## <span id="page-3-2"></span>**Release**

#### **Wijzigingen in de database**

De volgende bestanden zijn in de FIS2000 bestandsbibliotheek aangepast:

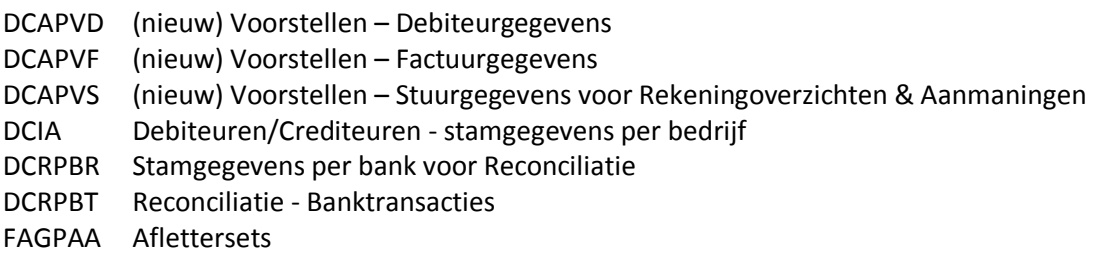

#### **Overgang naar een nieuwere versie van Lega Suite**

De Easy @ccess panels voor release 2015.01 zijn gebouwd in een nieuwe ontwikkelomgeving, Lega Suite 7.3c1. Voor een juiste werking van de panels is het nodig dat nieuwe Easy @ccess programmatuur geladen wordt, het zogenaamde Basepack 7.3c1.

De Basepack programmatuur vindt u, inclusief laadinstructie, op de Portal [\(https://my.unit4.com\)](https://my.unit4.com/) onder 'Producten', bij 'Easy@ccess'.

Mogelijk dient u ook de Seagull License Manager (LMS) te vervangen. In de documentatie bij het Easy@ccess Basepack vindt u aanvullende informatie. Indien nodig kan de LMS-programmatuur vanaf de Portal worden opgehaald.

# <span id="page-4-0"></span>**Functionele wijzigingen**

## <span id="page-4-1"></span>**PTF001**

#### **Maximum bedrag incasso per mandaat**

In de stamgegevens van een mandaat kan nu een "Maximum bedrag per incassotransactie" opgegeven worden. In de functionele stappen binnen een incassovoorstel wordt deze grens toegepast en bewaakt .

#### **Verwerkingsgegevens Belgische administratie**

Op het menu FISBELG is een nieuwe opvraagfunctie opgenomen. Via deze functie is per dagboek zichtbaar tot en met welke periode er is afgesloten en welke factuurnummer als laatste in de periode is toegekend.

#### **Online Approval – tonen bijlagen bij een factuur**

PTF001 bevat een nieuwe interface voor het tonen bijlagen bij een factuur.

#### **België: Overzicht voor BTW-aangifte & Afdrukken jaarlijkse BTW-lijst**

Voor Belgische administraties met 13 boekingsperioden was het niet mogelijk om een juiste maandof kwartaalaangifte te doen. In de functies "Overzicht voor BTW-aangifte" en "Afdrukken jaarlijkse BTW-lijst" is het nu mogelijk om voor deze administraties te werken met een datumselectie in plaats van een periodeselectie.

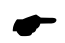

 *Om dit mogelijk te maken worden specifieke controles niet uitgevoerd en gelden randvoorwaarden rond de werkwijze in een Belgische administratie. Overleg met een consultant van UNIT4 over de details van dit onderwerp.*

## <span id="page-4-2"></span>**Release**

#### **Aanmaningen en Rekeningoverzichten op basis van voorstellen**

Vanaf release 2015.01 volgen de functies voor Aanmaningen en Rekeningoverzichten de werkwijze die al bestaat voor functies als automatisch betalen en incasseren. Dat wil zeggen dat er eerst een voorstel wordt aangemaakt dat vervolgens door de gebruiker kan worden bekeken en aangepast. Na controle en eventuele correcties of aanvullingen volgt dan de definitieve verwerking. *NB: onderstaande tekst gaat over aanmaningen – in plaats van 'aanmaning' kan ook 'rekeningoverzicht' gelezen worden.*

De bestaande menuoptie **'***Aanmaningen'* is gesplitst in twee stappen:

- 'Aanmaken voorstel aanmaningen', en
- 'Werken met voorstel Aanmaningen'

De aanmaakfunctie voor een aanmaningsvoorstel is geheel gelijk aan de oorspronkelijke aanvraagfunctie, alleen levert deze procedure nu een voorstel op. FIS2000 kent aan elk nieuw voorstel een volgnummer toe; bij het voorstel wordt de (vrije) tekst van de aanvraagdefinitie opgenomen.

Nieuw is de menuoptie: '*Werken met voorstel Aanmaningen'*.

De functie start met een bladerscherm met alle aanwezige voorstellen – het meest recente voorstel staat daarbij bovenaan.

Analoog aan het werken met betaalvoorstellen is het in het aanmaningsvoorstel mogelijk om:

- Alle facturen van een debiteur in de verdere verwerking te negeren (afhandeling als een éénmalige blokkade)
- Een factuur éénmalig te blokkeren deze factuur wordt in de definitieve verwerking van het voorstel niet meegenomen
- Een factuur definitief te blokkeren de definitief geblokkeerde factuur wordt in de verwerking genegeerd en in FIS2000 ook gekenmerkt als 'niet meer aanmanen'.

Elke blokkering kan weer ongedaan gemaakt worden.

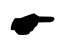

 *Let op: een definitieve blokkering blijft definitief, ook wanneer het aanmaningsvoorstel wordt verwijderd!*

Normaliter wordt het voorstel op enig moment definitief verwerkt en kan daarna niet meer gemuteerd worden. Zolang het voorstel niet wordt verwijderd, blijven de details van de verwerking in FIS2000 bewaard. Het is dan mogelijk om een verwerking weer ongedaan te maken.

Bij de keuze 'Ongedaan maken' worden alle wijzigingen in rappelnummer teruggedraaid.

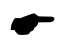

 *Het is mogelijk dat er tijdens de definitieve verwerking van aanmaningen ook afspraken worden aangemaakt. Deze afspraken worden tijdens 'Ongedaan maken' niet verwijderd!*

#### **Uitbreidingen in 'Verbandscontroles'**

Tot deze release was het binnen 'Verbandscontroles' mogelijk om relaties te leggen tussen de volgende financiële dimensies:

- Rekening
- Kostenplaats
- Kostendrager
- Statistieknummer 1/2/3
- Valuta
- Dagboek

In release 2015.01 zijn twee nieuwe rubrieken geïntroduceerd:

- OBT-code
- Maatstaf

De functionaliteit en werkwijze van verbandscontroles is verder niet aangepast.

#### **Uitbreidingen in 'Afletteren rekening'**

In deze release is nieuwe functionaliteit toegevoegd in 'Afletteren rekening'. Om bij elkaar horende mutaties nog sneller te vinden, is het mogelijk te selecteren en/of te sorteren op:

- Omschrijving,
- Kostenplaats of

#### Kostendrager.

De omschrijving van de kostenplaats en kostendrager kan nu ook op het scherm worden afgebeeld (in te stellen via: Indelen schermen).

Daarnaast is er een nieuwe functie toegevoegd om vanuit de nog niet afgeletterde posten gedetailleerde Beginbalans-mutaties aan te maken voor het volgende boekjaar.

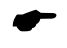

 *Indien deze beginbalans boekingen in het nieuwe boekjaar zijn geboekt moeten alle afletteracties vanaf dat moment in het nieuwe boekjaar plaatsvinden.*

Verder is het vanaf deze release mogelijk om bij een afletteractie een omschrijving op te geven. Het is daarmee mogelijk om een korte toelichting te bewaren over de reden van de afletteractie. Het gebruik van deze omschrijving moet wel door de gebruiker worden geactiveerd (zie button 'Selecteren').

Op het scherm "Afletteren Rekeningen – Afletteractie" kan gekozen worden voor het tonen van de omschrijving van de afletteractie of het tonen van gebruikersinformatie.

Bij het afletteren kan gekozen worden voor één sorteerrubriek. Het is nu ook mogelijk aan te geven dat **binnen** de mutaties van bijvoorbeeld één kostenplaats oplopend dan wel aflopend gesorteerd moet worden op systeemstuknummer.

#### **Uitbreiding in Zoekfuncties Debiteuren/Crediteuren**

Voor release 2015.01 is de werking van de zoekfuncties voor Debiteuren/Crediteuren opnieuw beoordeeld en daarop is de functionaliteit van de zoekfuncties op Zoekgegevens, Postcode en Bankrekening aangepast.

Eerder werd er via deze functies gepositioneerd met het zoekgegeven – er werd dus altijd gezocht vanaf de **eerste** positie van de betreffende rubriek in de stamgegevens. Bij zoeken op bankrekening '135' werden dus alle bankrekeningen getoond vanaf '135000000', in oplopende volgorde.

Vanaf deze release doorzoekt FIS de hele zoekrubriek aan de hand van het zoekgegeven. De zoekactie op bankgegevens met '135' zal nu alle bankgegevens opleveren waarin de cijfers '135' achter elkaar voorkomen.

De zoekfuncties op 'Omschrijving' en IBAN werkten al op deze manier. Uitzondering is zoeken op 'Nummer' – deze functie blijft werken als 'tonen vanaf'.

#### **Gecontroleerd onderhoud**

Release 2015.01 bevat aanvullende functionaliteit rond 'Gecontroleerd onderhoud'. In de instellingen per Db/Cr-bedrijf kan nu aangegeven worden of een nog te accorderen mutatie in de stamgegevens van een Debiteur/Crediteur van invloed moet zijn op het proces van automatisch betalen.

In de praktijk draait het dan om de vraag: *"Wanneer er voor een crediteur een mutatie in de bankgegevens onderweg is, wat moet FIS dan doen wanneer deze crediteur wordt opgenomen in een betalingsvoorstel?"*

In de algemene gegevens van het Db/Cr-bedrijf, bij '*Gecontroleerd onderhoud*' is daarom een nieuwe instelling beschikbaar: '*Controle automatisch Betalen*', met de volgende mogelijkheden:

- Geen actie; bij aanmaak van het betaalvoorstel worden te accorderen mutaties in stamgegevens niet gecontroleerd
- Controle op bankgegevens; wanneer er een mutatie op **bank**gegevens onderweg is, dan worden de facturen van deze relatie op de lijst met 'Niet geselecteerde posten' geplaatst
- Controle op alle stamgegevens; wanneer er een mutatie in de **stam**gegevens onderweg is (elke soort), dan de facturen van deze relatie op de lijst 'Niet-geselecteerde posten' plaatsen.

#### **De controle op "Bank/gironummer facturen" bij de invoer van fin. mutaties**

Bij het invoeren van facturen is de controle op het relatienummer met behulp van het ingevoerde banknummer aangepast. Met het ingevoerde posities wordt gezocht in de IBAN- nummers van de relatie van de factuur. Indien bij geen enkel bankrekeningnummer een succesvolle scan is geconstateerd wordt de mutatie afgekeurd.

Wanneer er in een bankgegevens geen IBAN-nummer is ingegeven, wordt de zoekactie uitgevoerd op de oorspronkelijke bankrekening.

Bij de algemene gegevens kan worden opgegeven met hoeveel posities gescand moet worden.

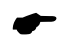

 *Bij het zoeken in IBAN-nummers wordt de instelling 'Eerste posities / Laatste posities' niet toegepast.*

#### **SEPA**

Alle uitbreidingen en wijzigingen die met SEPA te maken, zijn verzameld in het hoofdstuk 'SEPA'.

## <span id="page-8-0"></span>**SEPA**

In dit hoofdstuk worden alle wijzigingen vermeld die met SEPA te maken hebben.

## <span id="page-8-1"></span>**PTF001**

#### **Verbeterde herkenning MT940 Structured**

Bij reconciliatie het aantal tags uitgebreid voor test op structured / unstructured. Deze aanpassingen leiden tot een betere herkenning van o.a. '/ULTB/', '/BUSP/', '/IREF/', '/ID/', '/ULTC/', '/EXCH/' en '/CHGS/'. Verder wordt de samengestelde inhoud van '/CNTP/' nu herkend.

#### **Hashtotaal in SEPA Betaal-/Incassobestanden**

Vanaf PTF001 is het mogelijk om het gekozen Hashtotaal (MD5 of een SHA-variant) op te nemen in het SEPA betaal-/incassobestand.

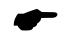

 *Niet alle banken ondersteunen deze werkwijze en ook de voorschriften van banken zijn niet eenduidig. Neem contact op met uw bank voordat u van deze mogelijkheid gebruik maakt.*

## <span id="page-8-2"></span>**Release**

#### **Omschrijvingen in CAMT.053 bestanden**

Bij het samenstellen van reconciliatiebestanden in CAMT.053 formaat, leveren banken specificaties nog geregeld aan in kleinere delen dan gezien het aantal beschikbare bestandsposities mogelijk is. Vermoedelijke oorzaak is het feit dat interne systemen bij banken nog niet zijn aangepast.

Voorbeeld: in de MT940-formaten worden specificaties vastgelegd in regels van (maximaal) 35 tekens. Wanneer banken intern nog met deze grens werken, wordt de regels in het CAMT-bericht (lengte: 140 tekens) gevuld met deze 35 tekens, gevolgd door 105 spaties.

Dit kan tot gevolg hebben dat een waardevol zoekgegeven over twee regels verspreid staat, met door de grootte van de CAMT-rubrieken - een aantal spaties ertussen.

In Reconciliatie kan nu aangegeven worden hoeveel posities van de 140 tekens daadwerkelijk gebruikt worden. Op basis van deze logische grens is FIS2000 beter in staat om rubrieken te herkennen die toevallig over twee regels verspreid staan.

#### **Afkeurcode en -reden in CAMT.053 bestanden**

Bij niet-uitgevoerde incasso-opdrachten kunnen banken een redencode en/of omschrijving terugmelden. Vanaf deze release worden deze rubrieken opgenomen in het bestand voor 'Transacties', in het proces 'Afletteren'.

# <span id="page-9-0"></span>**Koppelingen met andere applicaties**

Vanuit FIS2000 zijn er koppelingen met andere PowerSystem-applicaties van UNIT4 Business Software. Tegelijk met deze FIS2000-release is ook een 2015.01 release beschikbaar gekomen voor alle andere producten van UNIT4 Business Software.

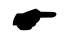

*Wanneer u meerdere producten van UNIT4 Business Software gebruikt en u wilt voor één toepassing overstappen op release 2015.01, dan dient u van alle producten release 2015.01 te installeren.*

Voor vragen of aanvullende informatie kunt u contact opnemen met de servicedesk van UNIT4 Business Software, vi[a https://my.unit4.com](https://my.unit4.com/)

# <span id="page-10-0"></span>**Opgeloste meldingen**

In de onderstaande lijst kunt u alle in deze release/PTF opgeloste meldingen terugvinden. Aan elk van deze meldingen wordt een meldingsnummer toegekend. De meldingen zijn oplopend gerangschikt.

### <span id="page-10-1"></span>**PTF001**

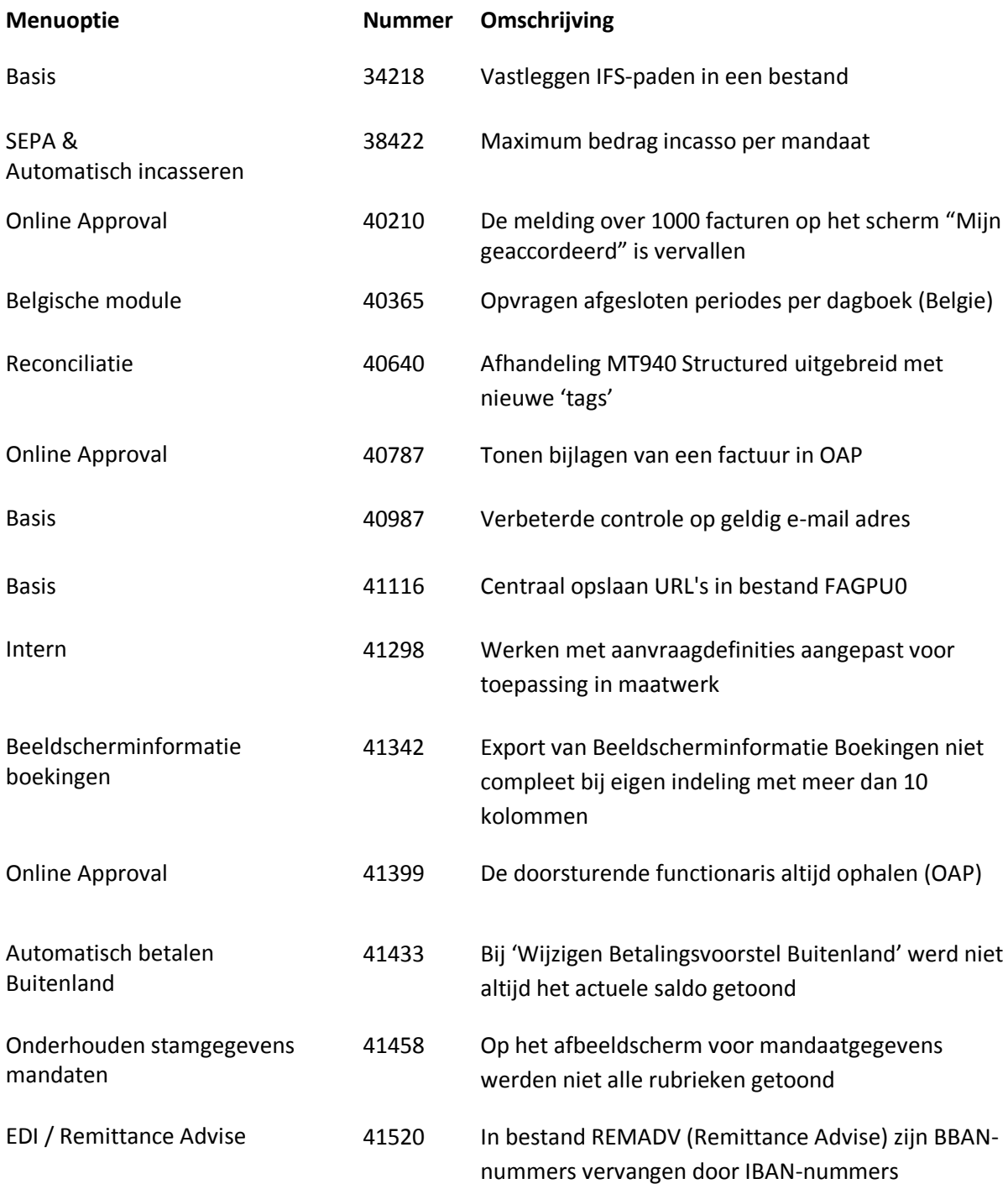

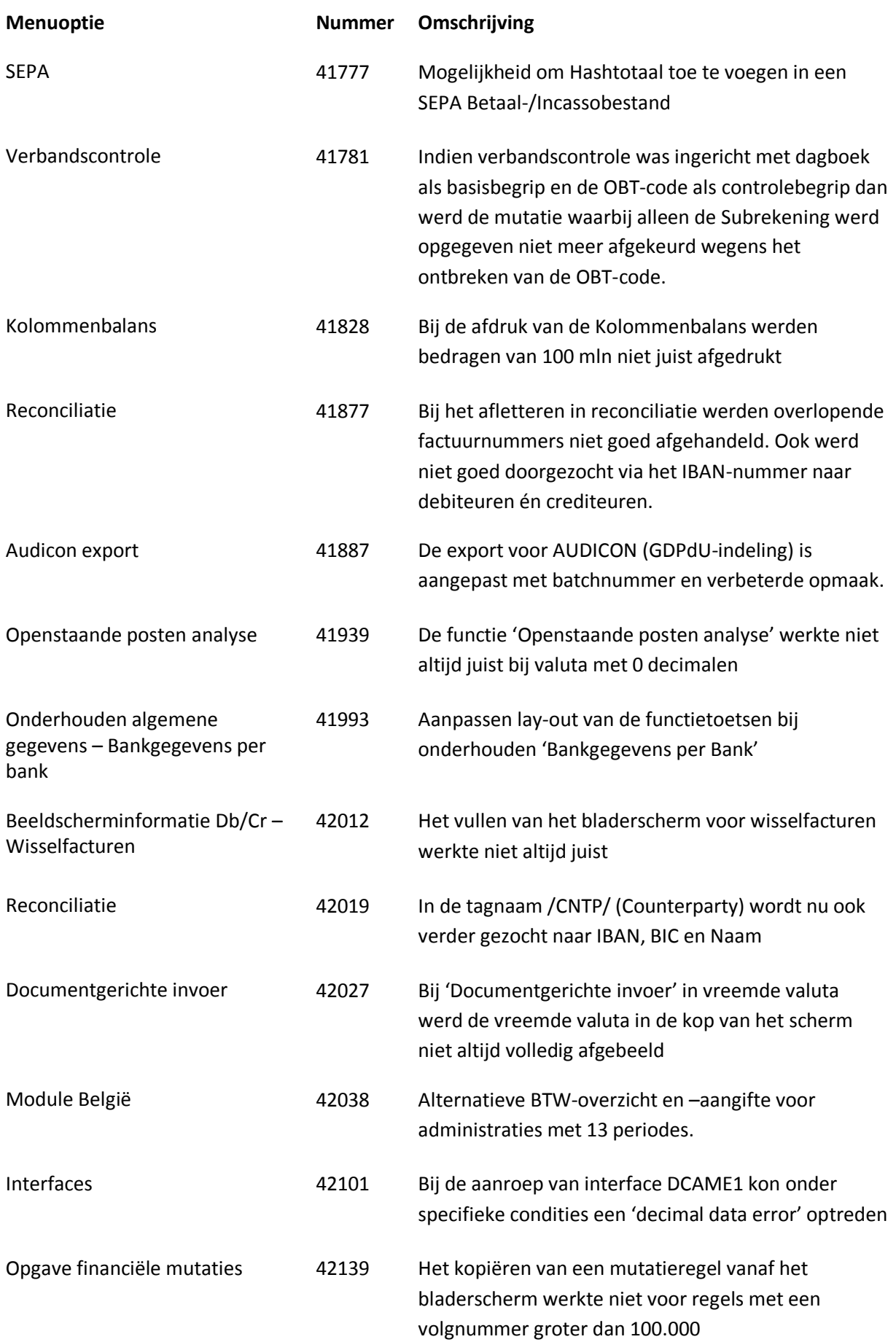

<span id="page-12-0"></span>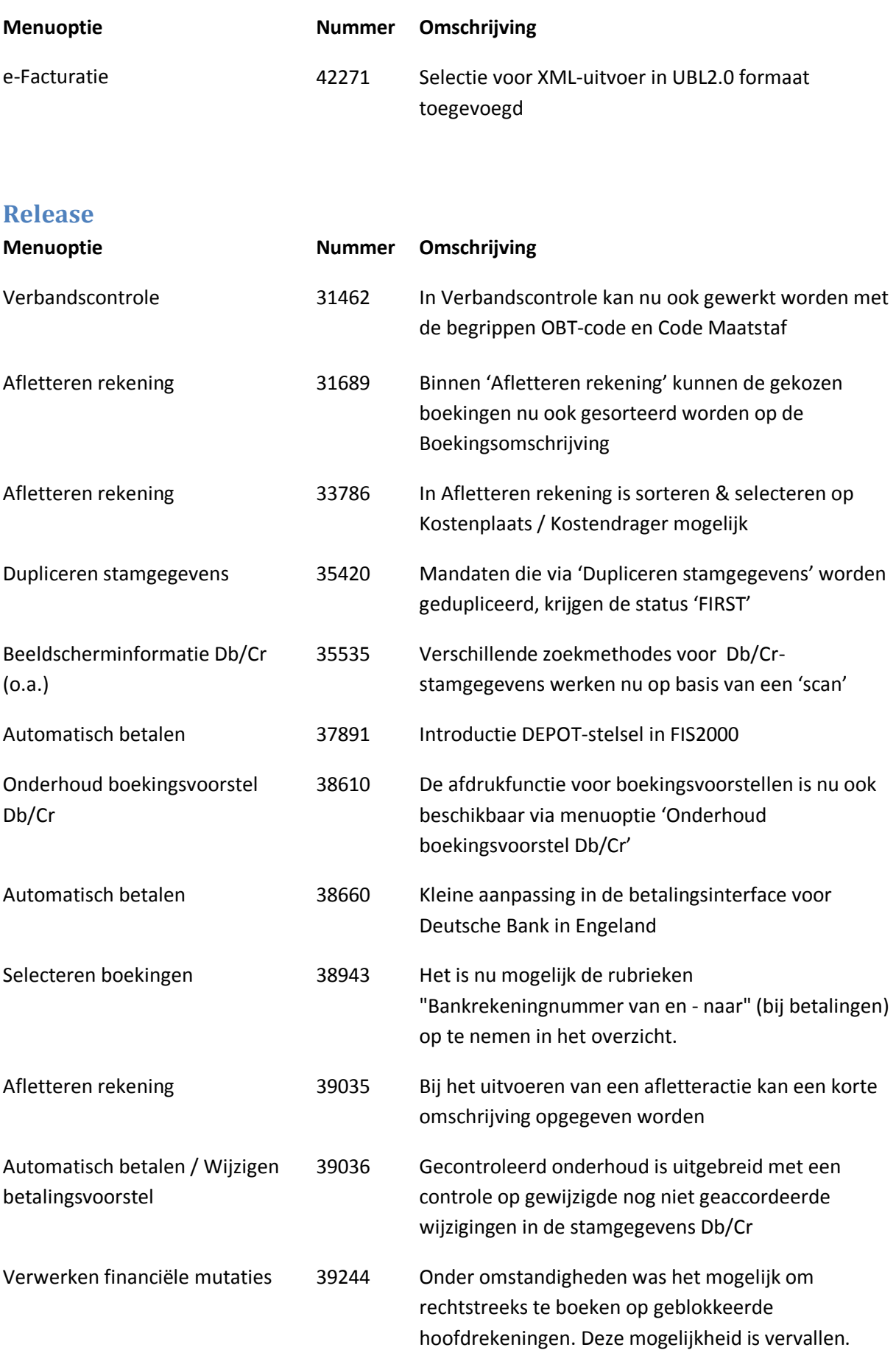

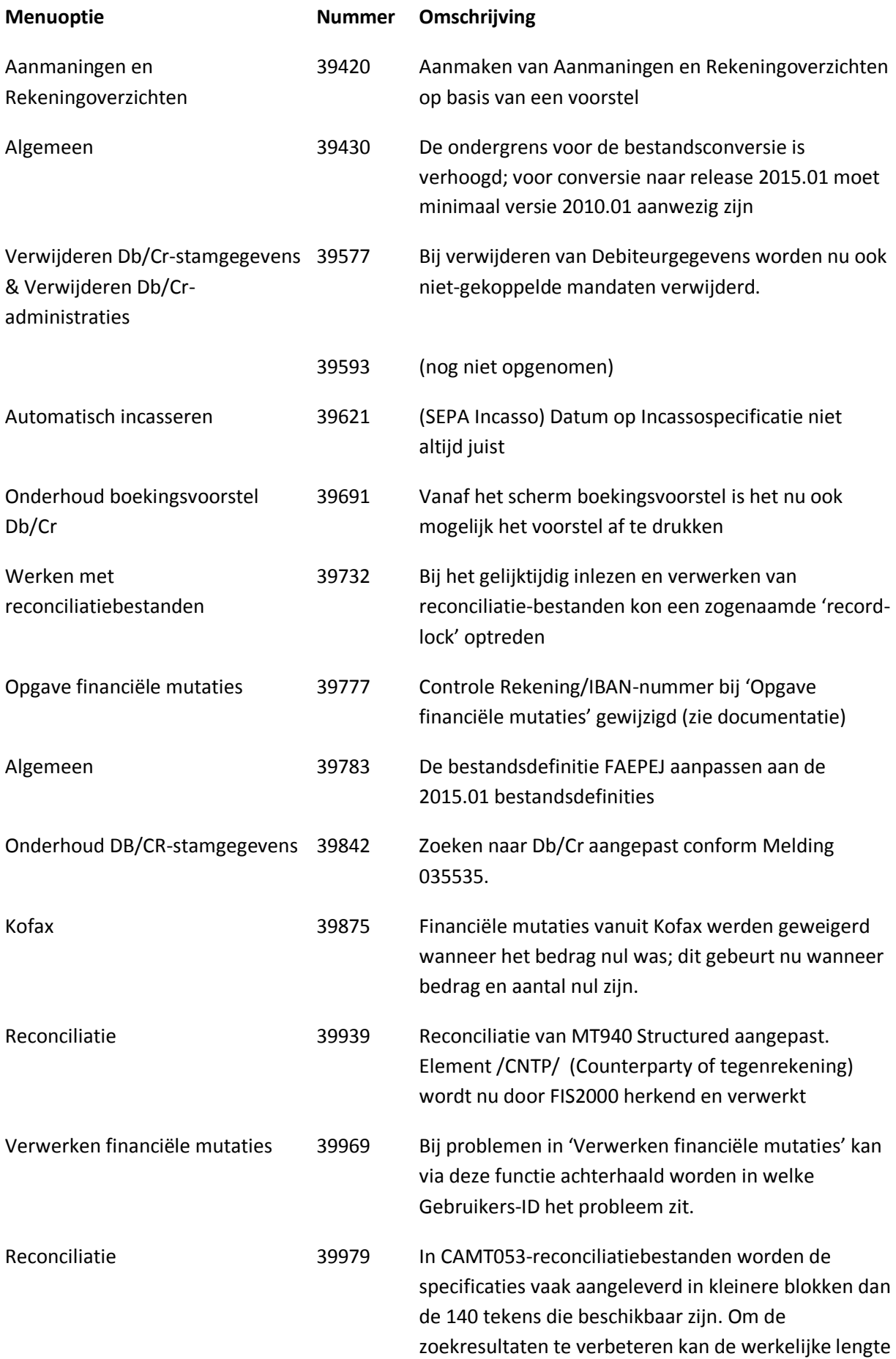

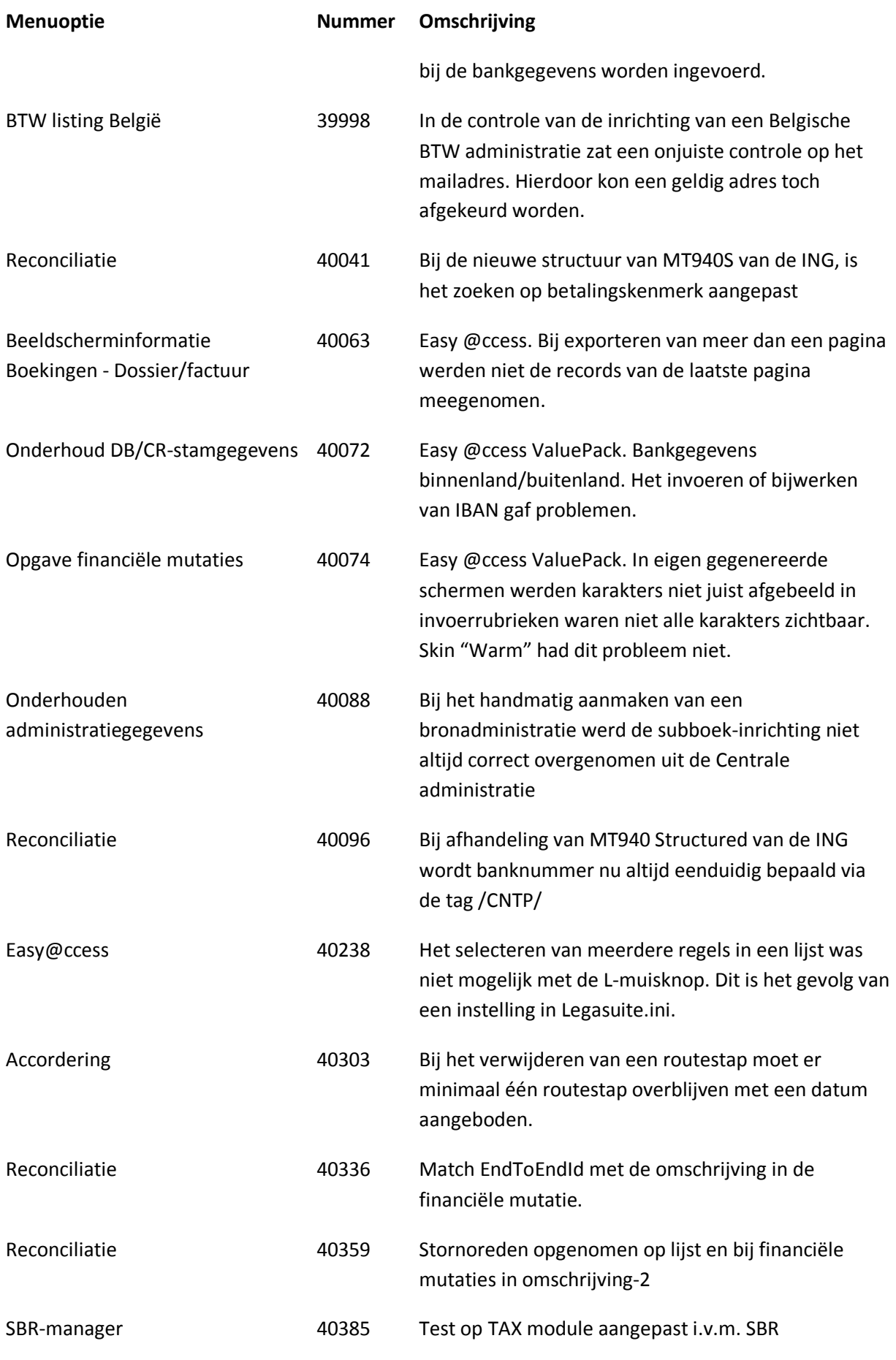

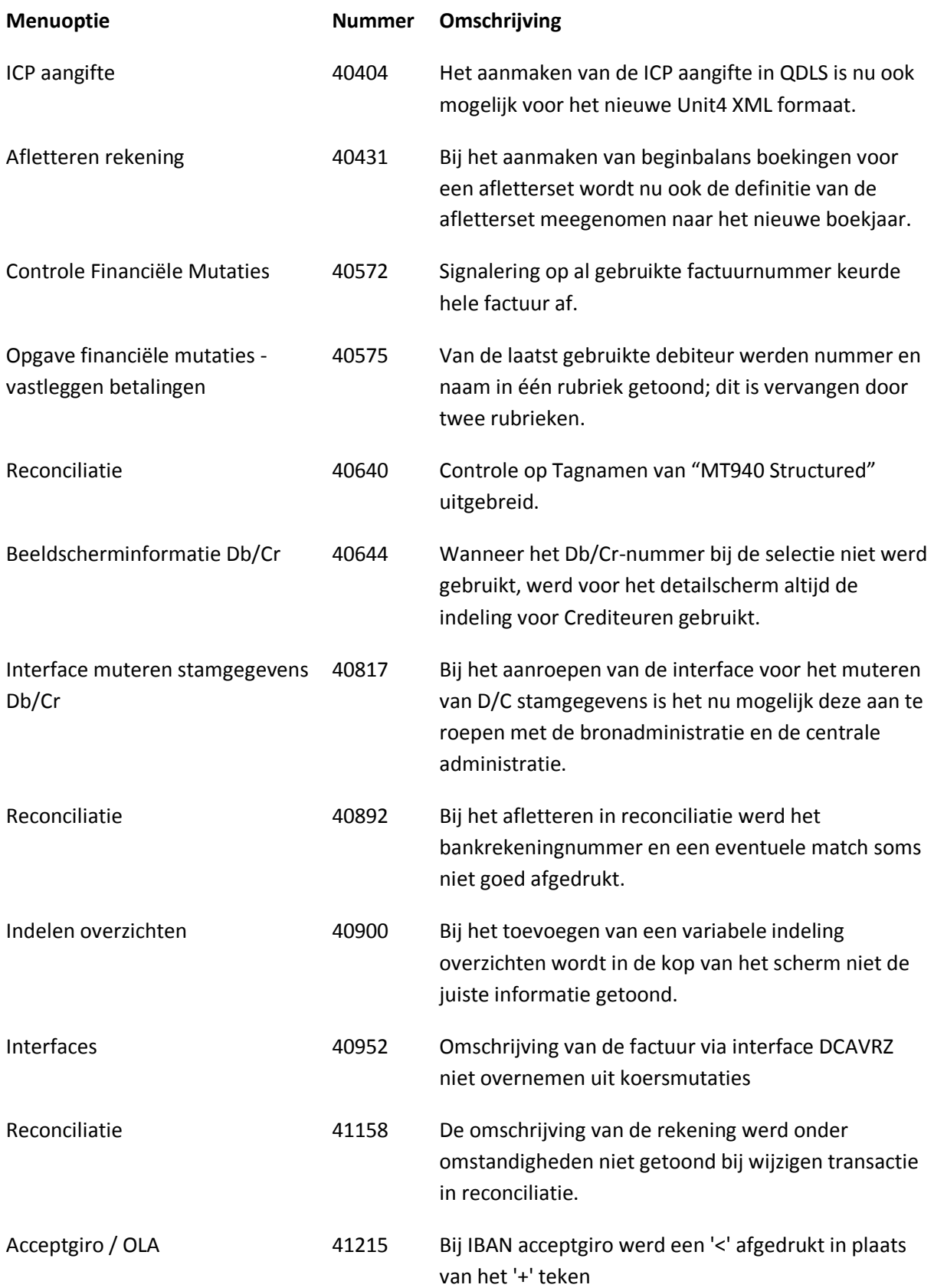

# <span id="page-16-0"></span>**Ondersteuning**

Om de continuïteit van uw bedrijfsprocessen te waarborgen, verleent UNIT4 Business Software diverse vormen van ondersteuning. Waar kunt u terecht als u hiervan gebruik wilt maken?

- Bij een probleem met de standaard software van UNIT4 Business Software neemt u contact op met de Servicedesk. Dit kan op ieder gewenst moment via ons portal ([https://my.unit4.com](https://my.unit4.com/)). Zodra u inlogt zijn uw gegevens bij ons bekend. Een korte, bondige probleemomschrijving is voldoende voor de Servicedesk om – binnen de openingstijden – voor u aan de slag te gaan.
- Ondersteuning tijdens de installatie of implementatie van producten van UNIT4 Business Software is op aanvraag mogelijk. Neem daarvoor tijdig telefonisch contact op met ons Projectbureau, bij voorkeur twee weken voor installatie. Ondersteuning is mogelijk zowel binnen als buiten kantooruren, op locatie of telefonisch. Hiervoor gelden vaste tarieven.

U bereikt het Projectbureau op telefoonnummer: **088 – 247 14 34**. Ook voor andere vormen van ondersteuning, zoals opleiding en advies, kunt u bij het Projectbureau terecht.